# Instrukcja wpisywania utworu i tworzenia zestawów

## 1.Dodawanie utworu.

- 1.1. Uruchamiamy program
- 1.2. Po uruchomieniu programu klikamy na ikonę "utwory"

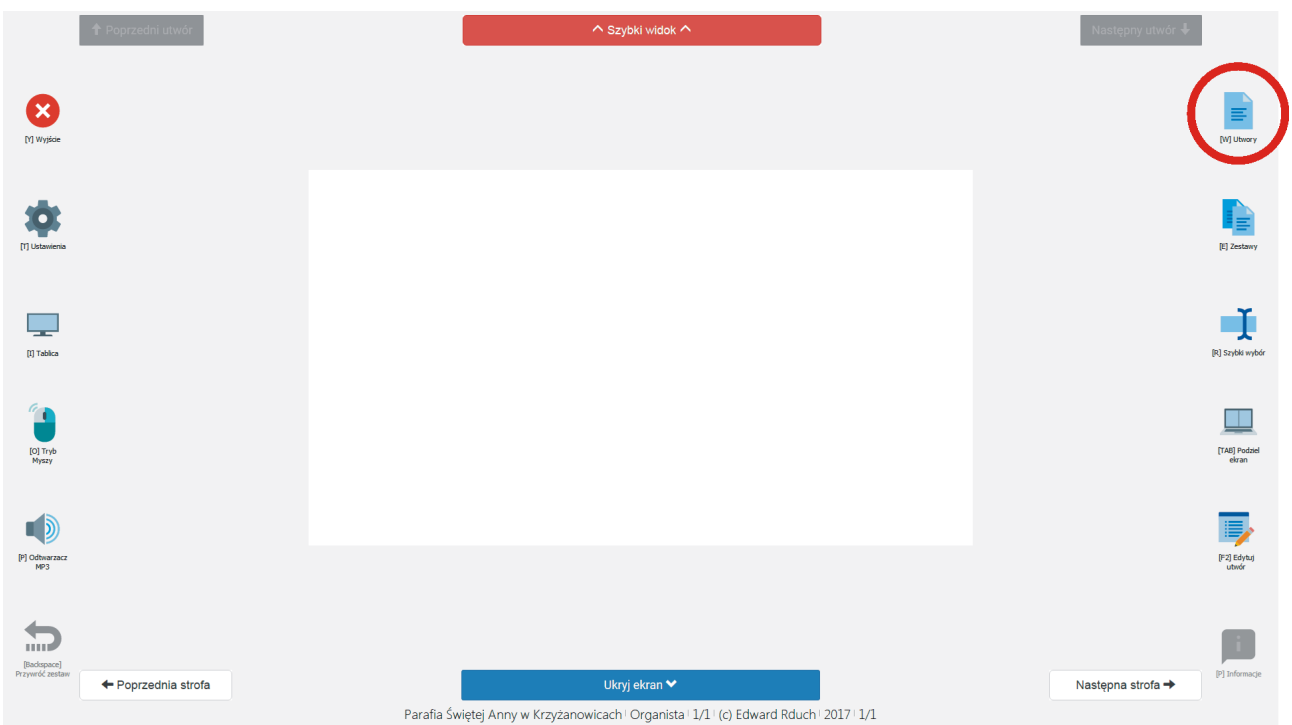

#### 1.3. W kolejnym oknie klikamy "Dodaj"

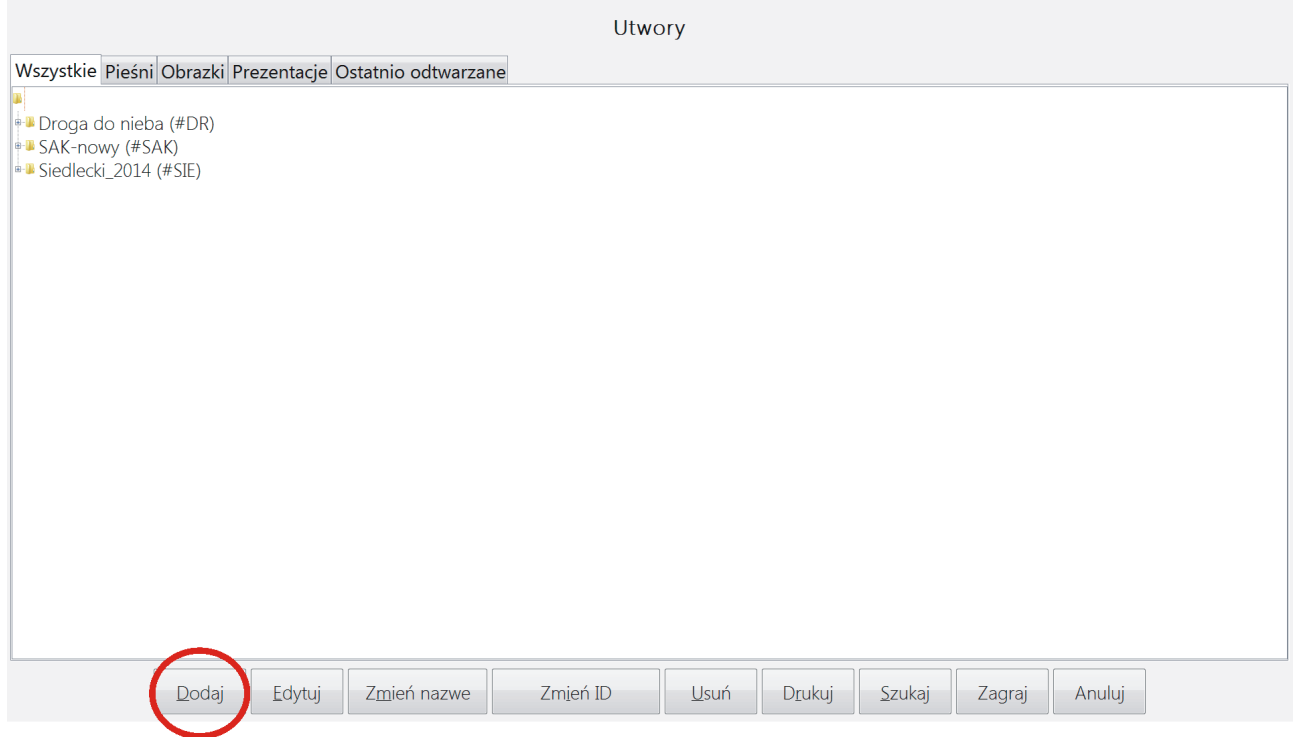

### 1.4. W otwartym oknie wybieramy śpiewnik z dostępnej listy, i naciskamy "Wybierz"

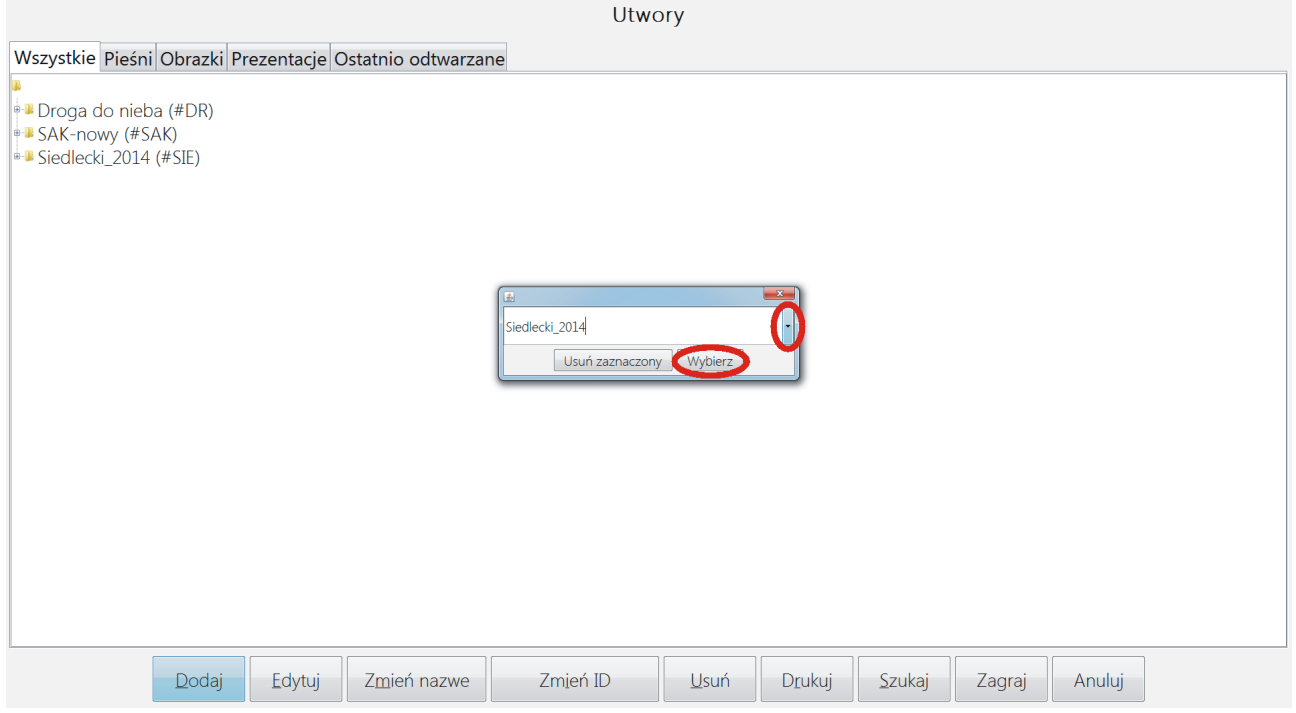

1.5. Pojawi się nam nowe okno w którym wybieramy **grupę**, **wpisujemy nazwę**  utworu oraz *numer pieśni*. Po wpisaniu powyższych klikamy "OK"

Grupe IWłasne o świętych OK Anuluj Utwó

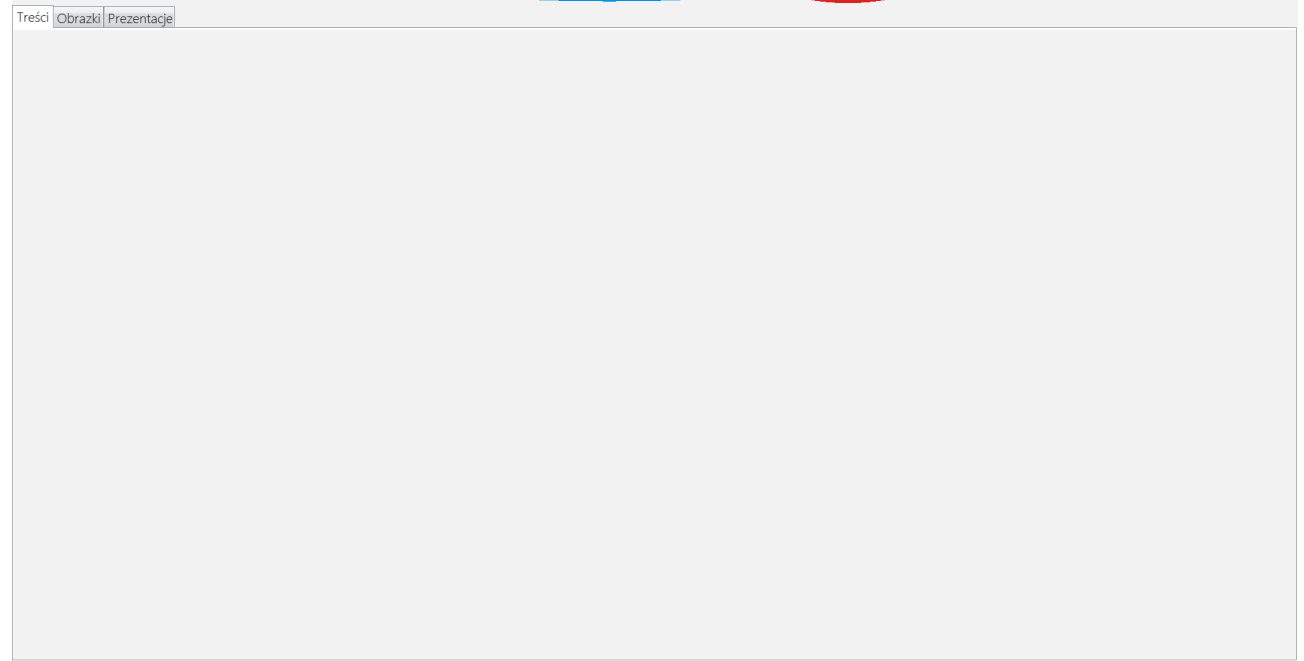

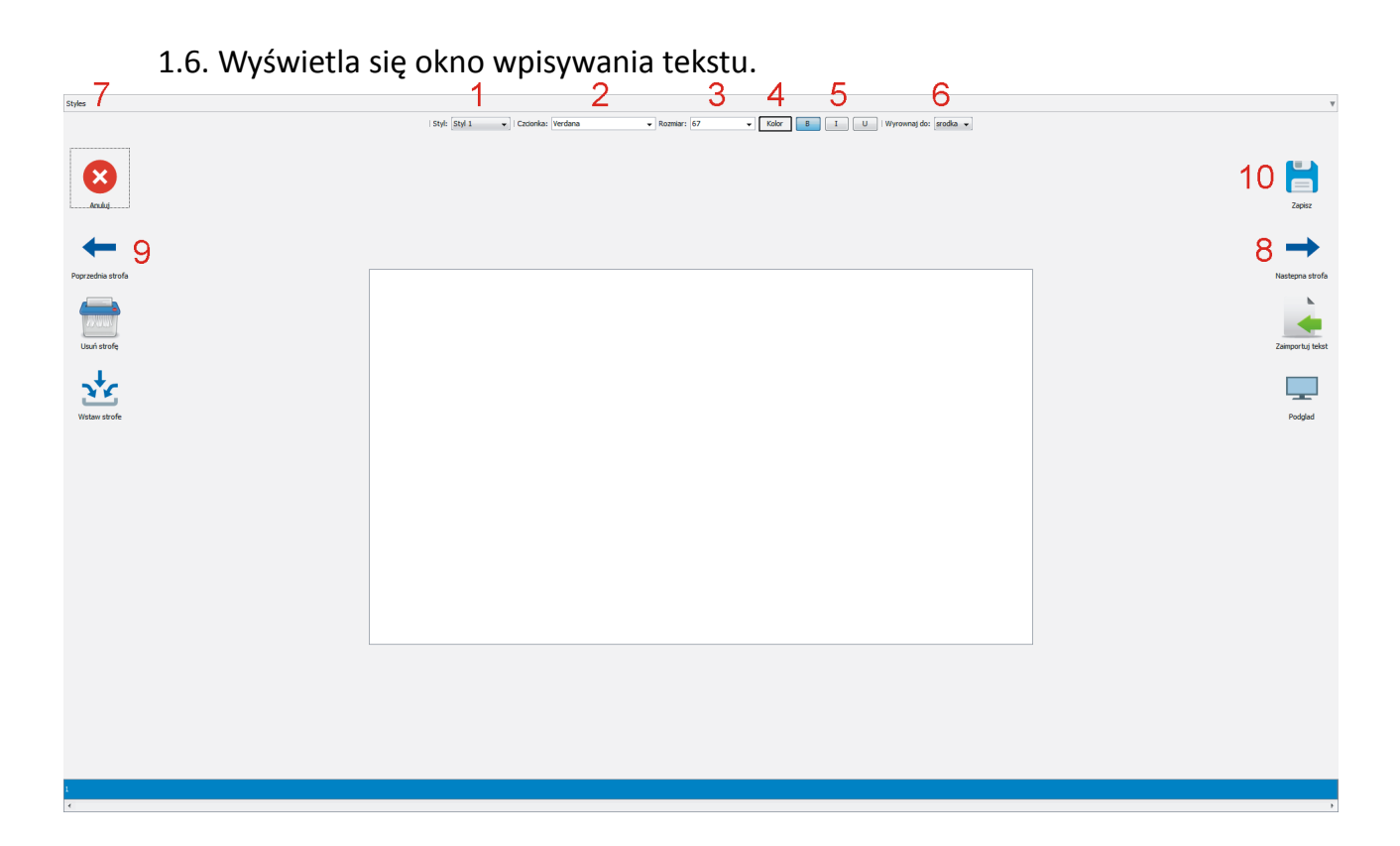

- 1-Wybór stylu który ma zostać spersonalizowany(wybrać "styl1")
- 2-Wybór rodzaju czcionki (zalecana "Verdana")
- 3-Wybór wielkości czcionki (zalecany 70)
- 4-Wybór koloru czcionki (Zalecany czarny"
- 5-Opcje pogrubienia, pochylenia i podkreślenia czcionki (zaleca się wyłączyć wszystkie)

6-Wyśrodkowanie lub wyrównanie tekstu do prawej lub lewej strony (zleca się wyśrodkowanie)

7-Wybór stylu, którym chcemy napisać utwór (wybieramy "Styl1")

- 8-Dodanie strofy/ekranu
- 9-Powrót do poprzedniej strofy/ekranu
- 10-Zapis gotowego utworu

W pierwszej kolejności należy ustawić i spersonalizować Styl, którym chcemy tworzyć tekst(1-6). Następnie należy wybrać zdefniowany styl(7).

Klikamy kursorem na białym polu i wpisujemy tekst. Po wykorzystaniu miejsca na ekranie, lub zakończeniu strofy klikamy "następna strofa"(8), aby dodać kolejny ekran. Czynność powtarzamy do momentu zapisania całego interesującego nas tekstu. Ostatnim krokiem jest kliknięcie ikony "Zapisz"(10).

## 2.Dodawanie zestawu

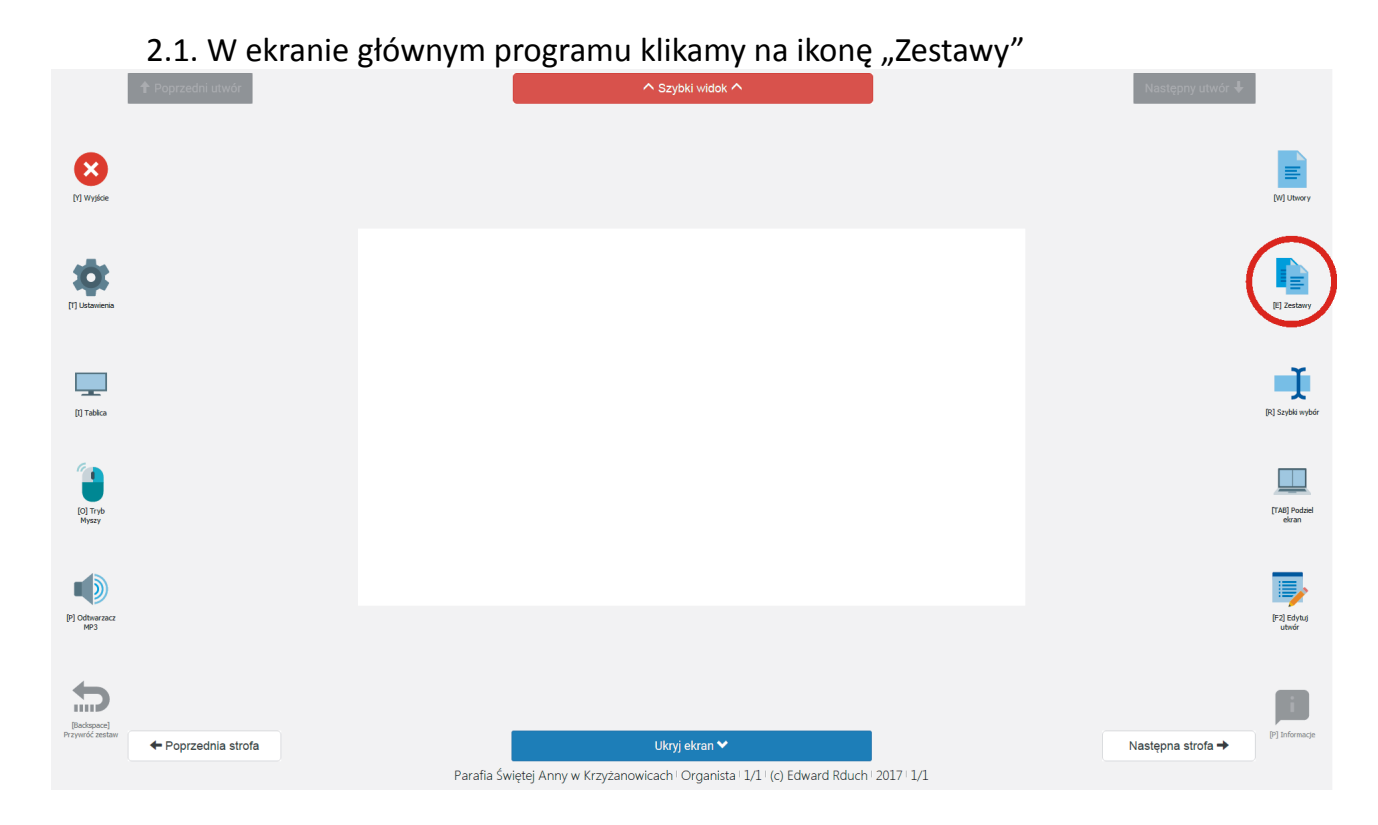

#### 2.1. Klikamy "Dodaj"

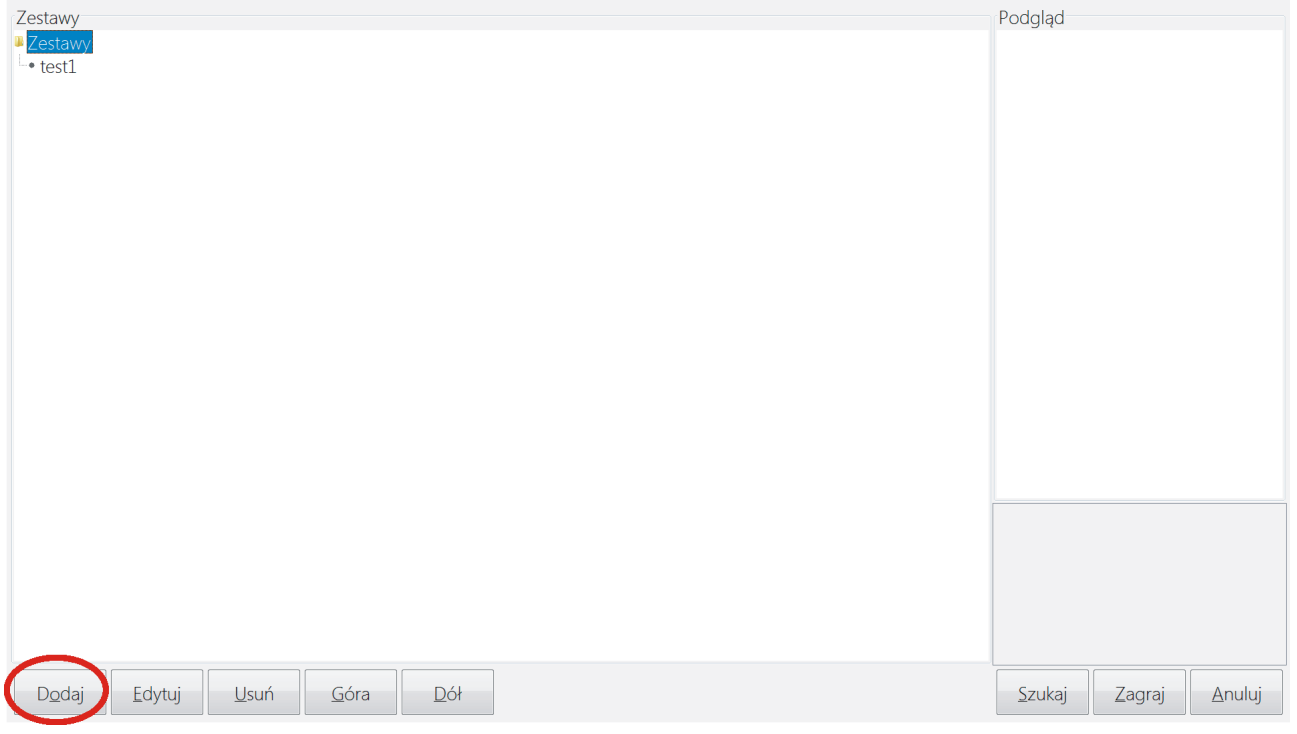

#### 2.2.Otworzy się nowe okno

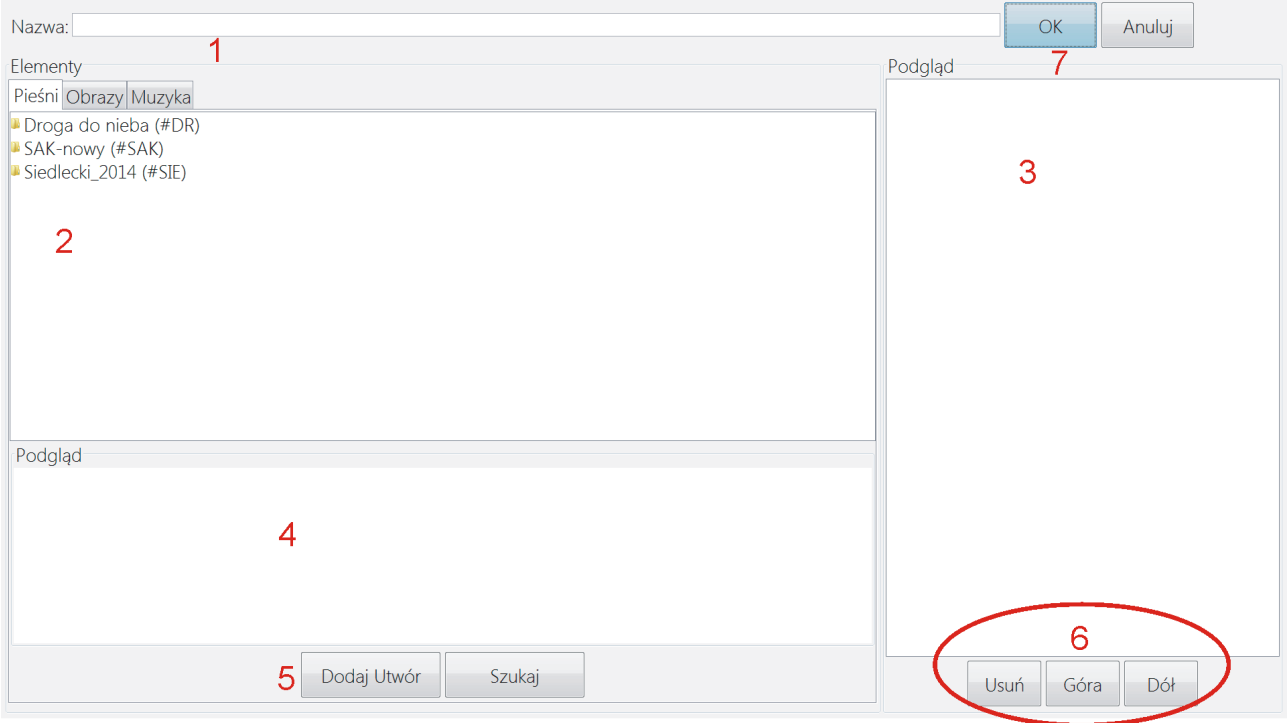

- 1-Wpisujemy nazwę zestawu
- 2-Widok bazy utworów
- 3-Widok listy utworów w tworzonym zestawie
- 4-Podgląd treści wybranego utworu
- 5-Dodanie zaznaczonego utworu do listy utworów w tworzonym zestawie
- 6-Opcje zmiany kolejności oraz usuwanie utworu z zestawu
- 7-Zapisanie utworzonego zestawu

Pierwszym krokiem jest wpisanie nazwy zestawu(1). Następnie z listy utworów(2) wybieramy utwór który chcemy dodać do zestawu. W oknie podglądu(4) pojawi się treść zaznaczonego utworu. Klikamy "Dodaj utwór"(5) aby dodać wybrany utwór do zestawu. Czynność powtarzamy aż w zestawie znajdą się wszystkie interesujące nas utwory. Klawiszami "Usuń"/ "Góra"/ "Dół" zmieniamy kolejność pieśni w zestawie lub usuwamy niepotrzebne. W celu zapisania gotowego zestawu klikamy "OK"(7).